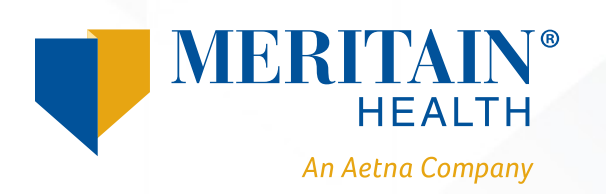

# **How to View Plan Documents Using Google Chrome™**

When visiting your employee portal using Google Chrome, you may notice differences from other web browsers. If Meritain Health® has updated your plan document or added an amendment, you are supposed to see a blue box around the document language when viewing the PDF. However, you may have trouble seeing this box if you are using Chrome. Please see the example below:

#### GENERAL OVERVIEW OF THE PLAN

The Plan Administrator has entered into an agreement with Aetna Choice® POS II (the "Network"). This Network offers you health care services at discounted rates. Using a Network provider will normally result in a lower cost to<br>the Plan as well as a lower cost to you. There is no requirement for anyone to seek care from a provider

Non-Participating Provider Exceptions<br>Covered services rendered by a Non-Participating Provider will be paid at the Participating Provider level subject to<br>the Usual and Customary provision of the Plan when a:

- (1) Covered Person has an Emergency Medical Condition requiring immediate care
- (2) Covered Person receives services by a Non-Participating Provider (e.g. anesthesiologists, radiologists, pathologists, etc.) who is under agreement with a Network facility.
- (3) Participating Provider submits a specimen to a Non-Participating Provider laboratory
- (4) Covered Person receives services from a Network surgeon who uses a non-Network Assistant Surgeon.
- (5) Participating Provider is not available within a 35-mile radius of the Covered Person's reside

Not all providers based in Network Hospitals or medical facilities are Participating Providers. It is important when<br>you enter a Hospital or medical facility that you request that ALL Physician services be performed by Par

A current list of Participating Providers is available, without charge, through the Third Party Administrator at

## **Viewing Plan Document PDFs in Chrome**

To best view PDF documents in Chrome, follow the below steps:

- 1. In Chrome, click on the  $\Box$  icon in the top-right corner of the browser window.
- 2. Select *Settings* from the dropdown menu that appears.

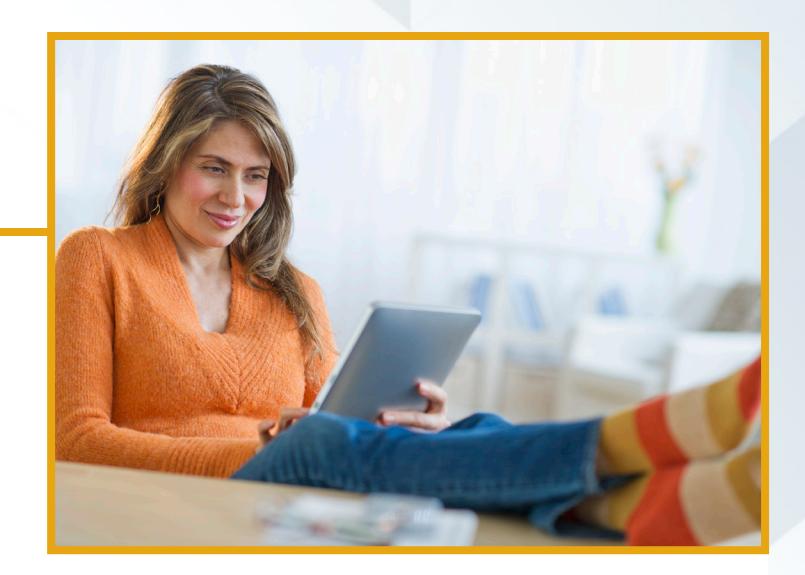

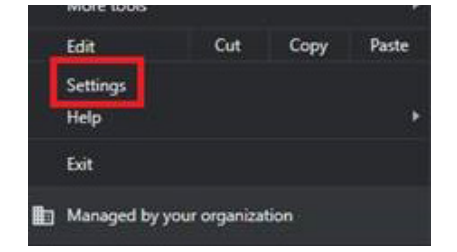

- 3. Scroll down to the bottom of the settings window and click the  $\overline{\phantom{a}}$   $\overline{\phantom{a}}$   $\overline{\phantom{a}}$  button.
- 4. In the *Privacy and Security* section, click *Site Settings*.

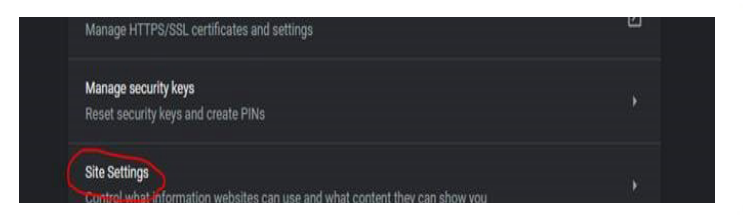

- 5. Scroll down and click the *PDF Documents* option.
- 6. Toggle the *download PDF files* instead of automatically opening them in Chrome.

**We recommend that our members use Adobe to open plan documents. If you cannot use Adobe®, try Internet Explorer as your browser when opening the documents.** 

# **Navigating Plan Documents in Chrome**

#### **Bookmarks**

Meritain Health plan documents contain bookmarks that allow you to easily navigate to each section of the document, as well as to any plan amendments. To access the bookmarks:

1. Click on the *Bookmarks* icon, located on the left side of the PDF file.

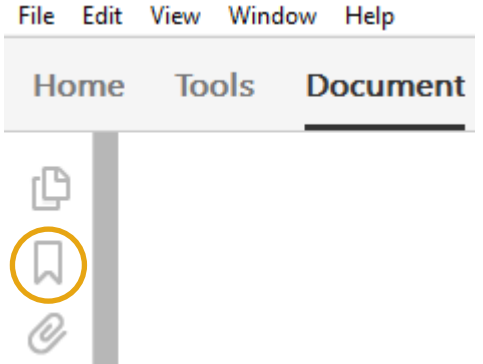

2. A list of bookmarks will populate. Each bookmark corresponds to a different section of the document or directly to a plan amendment. Clicking on a bookmark once will take you to that section.

#### **Blue boxes around plan information**

You will often see blue boxes around sections of information within the plan document. A blue box identifies information that has been updated by an amendment to the original plan document. If you see a blue box, that means the information contained within the blue box is no longer current. Clicking once anywhere within the blue box will take you to the updated information.

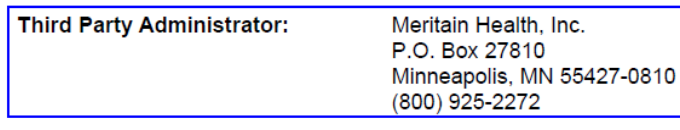

#### **Blue or red boxes around brief statements**

You may see blue or red boxes around brief statements at the top of pages within the plan document. These boxes identify information that has been added by an amendment to that section of the document. Clicking once anywhere within these blue or red boxes will take you directly to the added information.

Amendment #3 added Amendment #1 added (e) Teladoc under MinuteClinic to this section. (36) Physician's Services to this section.

# **Questions?**

If you have any questions, just call the number on the back of your ID card.

*Not all services are covered. See plan documents for a complete description of benefits, exclusions and limitations of coverage. Providers are independent contractors and are not agents of Meritain Health. Provider participation may change without notice. Meritain Health and Aetna do not provide care or guarantee access to health services.* 

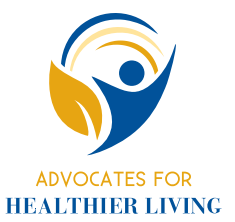

### **Advocates for Healthier Living**

Meritain Health provides easy-to-use health care benefits you can use to stay healthy and productive. Contact us at the number on your ID card if you have any questions about your plan.